# Contents

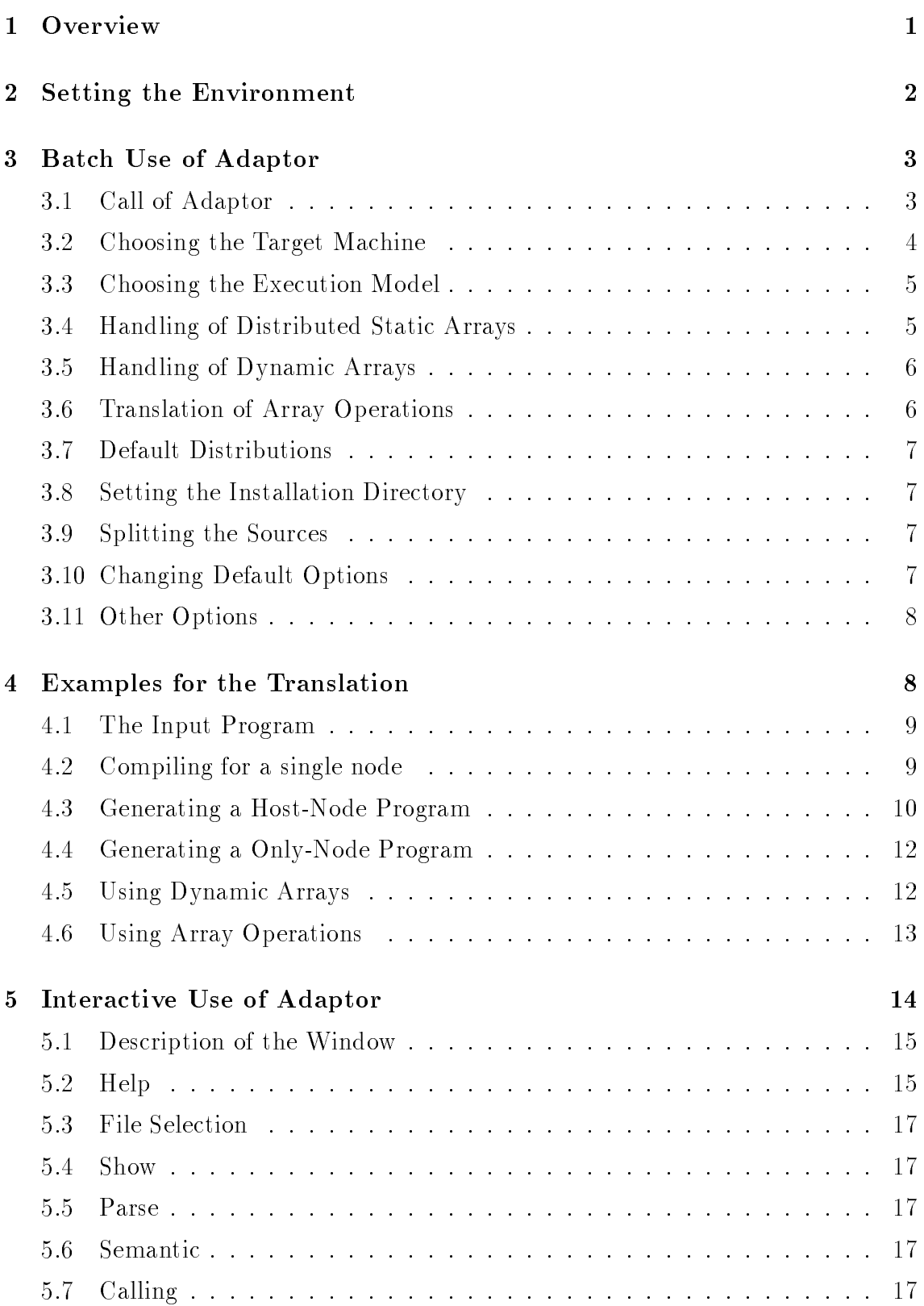

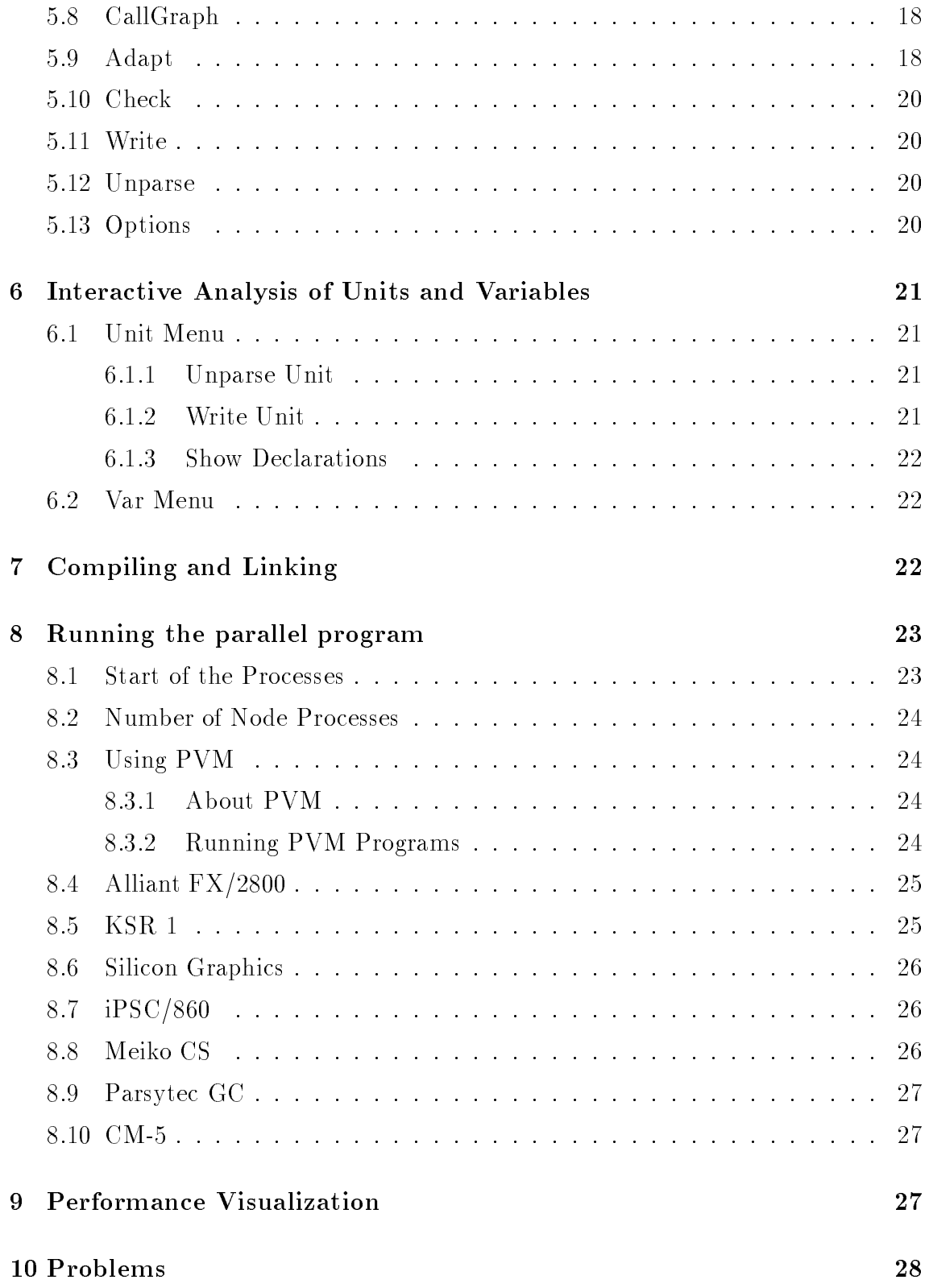

# ADAPTOR Users Guide Version 1.0 (June 1993)

T. Brandes

Internal Report No. Adaptor 2 June 30, 1993

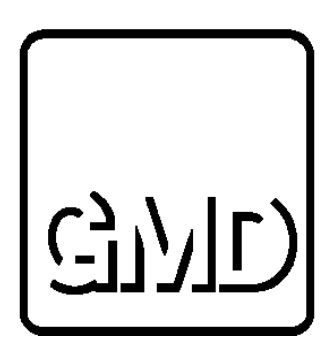

High Performance Computing Center German National Research Institute for Computer Science P. O. Box 1316 D-5205 Sankt Augustin 1 Federal Republic of Germany Tel.: +49 (0)2241 / 14-2492 E-mail: Thomas.Brandes@gmd.de

## ADAPTOR Users Guide Version 1.0 (June 1993)

German National Research Center for Computer Science, P.O. Box 1316, D-5205 Sankt Augustin 1, FRG

### Abstract

ADAPTOR (Automatic DAta Parallelism TranslatOR) is a tool for transforming data parallel programs written in Fortran with array extensions, parallel loops, and layout directives to parallel programs with explicit message passing. The input language is very similar to CM Fortran and High Performance Fortran though not all features of these language are supported.

The generated message passing programs will run on different multiprocessor systems with distributed memory, but also on shared or virtual shared memory architectures.

In this paper it is described in which way this transformation tool can be used either interactively or in a batch version, and how to run the generated parallel message passing programs.

## $\mathbf{1}$

The Adaptor tool system consists of a source-to-source transformation (fadapt) and a basic set of routines for message passing and operations on sequential and distributed arrays (DALIB).

The source-to-source transformation can be done in a batch manner or interactively. In the interactive version a graphical environment allows the user to select units of the source program (program, functions, subroutines) or variables in a unit to get information about them.

After the transformation process is done the generated programs have to be compiled and linked. The distributed array library (DALIB) will be linked together with the compiled sources to executable programs. These executables can easily be started on the parallel system and will hopefully run faster.

Before continuing make sure that Adaptor has already been installed on your machine [Bra93a]. Though you can make your own installation, it is recommended to make a system-wide installation for all users.

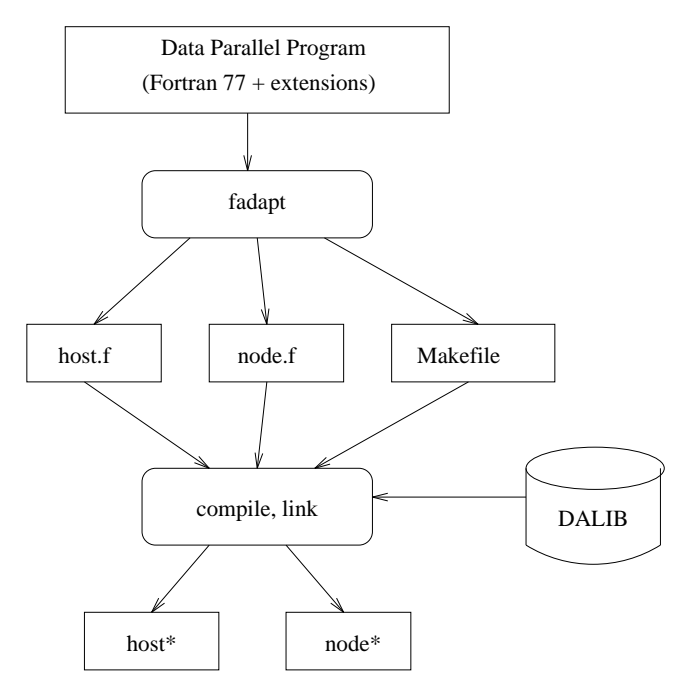

Figure 1: Overview of Adaptor

## 2 Setting the Environment

Let be  $\text{Sinsball-dir}$  the directory on the machine where Adaptor is installed. Every user should set a link to this directory in the following way:

```
cd ! change to home directory
ln -s <install-dir> adaptor
```
Furthermore, the bin-directory of Adaptor should be included in the path variable, the man-directory in the manpath variable.

setenv PATH \$HOME/adaptor/bin:\$PATH setenv MANPATH \$HOME/adaptor/man:\$MANPATH

Now there should be no problems to call the commands of Adaptor (fadapt, fstrip, adapt.clean). A manual page for 'fadapt' is available.

The following commands should now work.

fadapt -help man fadapt

#### Batch Use of Adaptor 3

In most cases it is sufficient to call the batch version of Adaptor. So it is possible to make a direct source-to-source translation without the usage of X-Windows.

#### $3.1$ Call of Adaptor

With the following command the sources of a data parallel program are directly translated to a message passing program.

### fadapt <source\_file\_names>

In the current version more than one source file may be specified, but only for the batch use. All soure files together stand for one data parallel program. There must be exactly one main program in the specified source files. All subroutines and functions that are not defined are assumed to be external.

If no source file is specified, the interactive version will be called.

If the translation is executed correctly, the following files will have been generated:

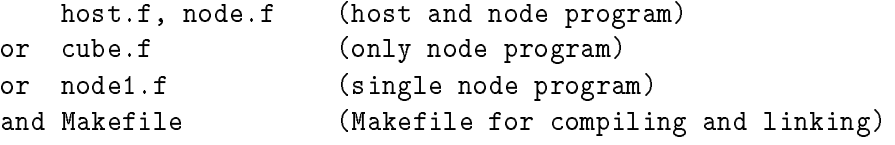

Furthermore, some files will be created which contain analysis informations about the translation process. These files are very useful in situations where errors have been encountered. If an error within one phase occurs, the translation will stop directly after this phase.

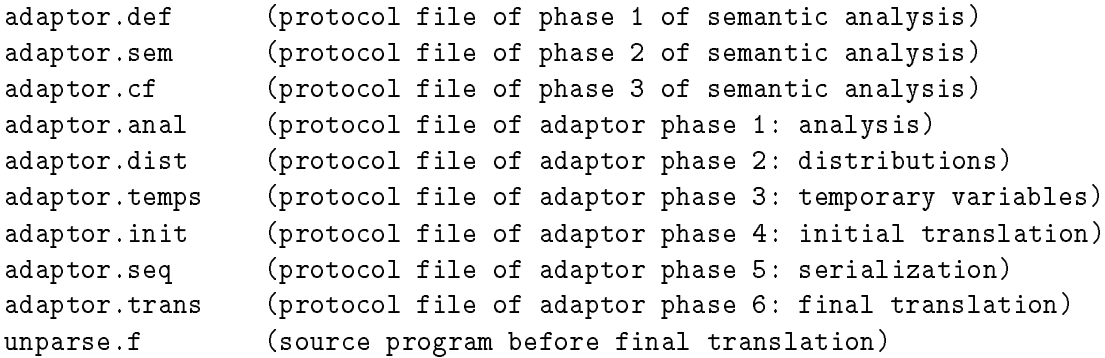

These files can be deleted with the command adapt.clean1

## 3.2 Choosing the Target Machine

The following target machines are supported:

- $\bullet$  Intel iPSC/860
- Sun workstation net (using PVM)
- IBM Risc workstation net (using PVM)
- $\bullet$  KSR 1
- $\bullet$  CM 5
- Parsytec GC, GCel (using PARIX)
- Meiko CS1, Meiko CS2
- Silicon Graphics multiprocessor machines
- Alliant  $\rm FX/2800$

The following options can be used to specify the desired target machine. Only the last option will be the valid one.

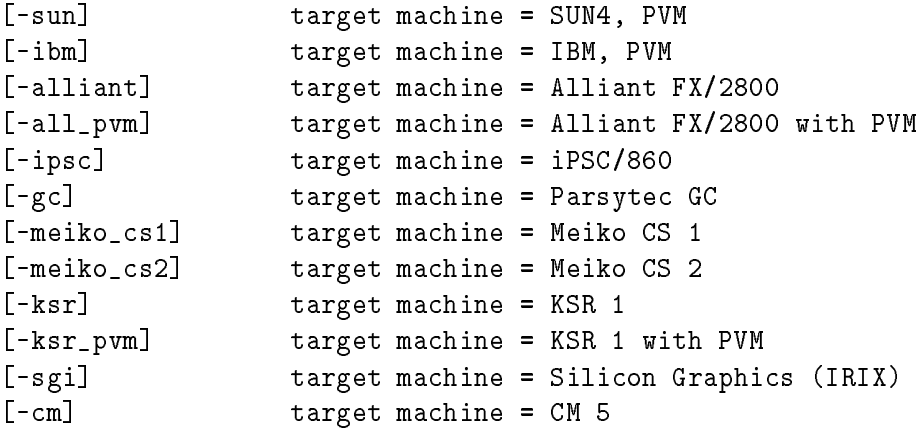

The new generated source programs are independent of the target machine. Only some syntax might be machine-dependent.

In contrast, the Makefile, that is also generated, depends on the selected target machine.

## 3.3 Choosing the Execution Model

The user can select between the following three programming models:

- HOST-NODE will generate a host program (host.f) and a node program (node.f). The node program runs on all available nodes of the parallel machine, while the host program contains all I/O operations that will be executed on the front end system.
- $\bullet$  ONLY-NODE will generate a program (cube.f) that runs on all available nodes. There is no host program. The first node takes care of all  $I/O$  operations.
- UNI-PROC will generate a program (node1.f) that runs on a single node. It has no communication and therefore it ought to be faster than the previous one running on a single node.

For the call of Adaptor the model can be specified by the following options:

```
-H model = HOST_NODE (host and node program)
-<sub>N</sub>model = 0NLY_NODE (only node program)
-1model = UNI_PROC (single node program)
-uniproc model = UNI_PROC, same as -1
```
#### $3.4$ 3.4 Handling of Distributed Static Arrays

Big static arrays are usually distributed among the available nodes. The size of a part of the array on one node should be the size of the original array divided by the number of processors. Otherwise one might run in memory problems.

But if the compiler of the target machine does not support dynamic arrays, the size of the distributed array on one node must be fixed. Therefore the translation has to know about the minimal number of processors that will be available when running the generated message passing program.

This number of minimal processors can be specied with the -p option.

[-p <n>] Minimal number of processes is n

The effect resulting of this option is the following one:

real A(1000) ! A is block distributed

becomes in the new generated program:

real A(1000) ! for -p 1  $real A(334)$  $'$  for  $-p$  3 real A(100) ! for -p 10 real A(:) ! if target compiler supports dynamic arrays

The parallel program must not run on a parallel machine with less processors that has been specied with the number of minimal processors, otherwise there will be severe run-time errors. But it is possible to use more processors. The translation with  $-p$  1 ends up in a parallel program that runs for any number of processors, but it might cause some memory problems.

#### $3.5$ 3.5 Handling of Dynamic Arrays

Adaptor supports dynamic arrays like allocatable and automatic arrays. Sometimes this feature is not available for the compiler of the target machine. In this case the dynamic arrays are translated to static arrays with a given size.

-D (generated programs will have dynamic arrays) -S size (dynamic arrays are translated to static arrays with default size)

The effect of this option is the following one:

 $real(A(:)$ real A(:)

becomes in the new generated program:

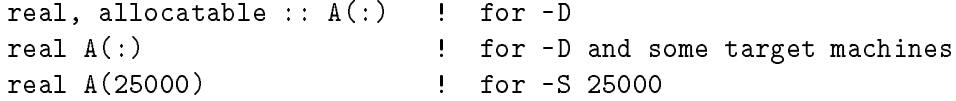

#### 3.6 **Translation of Array Operations**

Adaptor supports array syntax. Sometimes this feature is not available for the compiler of the target machines. In this case the array operations must be translated to sequential loops of Fortran 77.

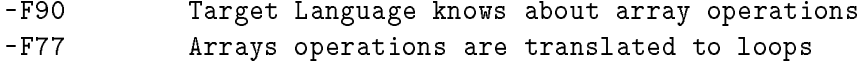

### $3.7$

If the user does not give any layout or distribution directive for an array in his data parallel program, a default distribution will be chosen. The following options are intended for selecting a strategy for the default distribution.

-ddr default distribution of arrays is replicated -ddb default distribution of arrays is block distribution along the last dimension  $-ddcm$ default distribution depends on the use of the array, the same rules as in CM Fortran will apply

Scalar variables will always be replicated.

#### $3.8$ Setting the Installation Directory

The installation directory must contain the help file and the DALIB. It is possible to refer to the correct directory if there are some inconveniences (e.g. if the Adaptor system is mounted from another workstation).

-home <dir>
Home Directory

#### 3.9 3.9 Splitting the Sources

Sometimes it is quite useful to split the generated message passing programs up into source files for every unit. One reason may be that compilers cannot compile large source codes, whereas another reason might be that one wants to take advantage of a parallel 'make'.

The splitting itself is done by using the 'fsplit' command that is usually available for every Fortran compiler.

With the following options it can be specied whether splitting should be done or not.

-split . I generated programs will be split up -nosplit ! only one source file

#### 3.10 **Changing Default Options**

With the following command one can get a summary of the default options.

fadapt -defaults

An alias can be defined to set its own default options.

```
alias fadapt1 fadapt -S 1000000 -F77 -ksr -N !*
```
Afterwards the command fadapt1 can be used like fadapt but with different default options.

```
fadapt1 -defaults
Defaults of fadapt:
===================
Home Directory : /home/brandes/adaptor
Default Distribution : arrays are block distributed (ddb)
Target Machine : Kendall Square Research 1
Target Model : N=Only Nodes
Target Language : F77 (Fortran 77)
Dynamic Arrays will be : S=static with minimal size = 1000000
Minimal number of processes (p) : 1
```
Generated sources will not be split (nosplit)

#### 3.11 Other Options

For the batch translation the user has the following possibilities:

```
fadapt [options] ( -parse | -semantic | -call | -adapt ) <filenames>
   parse : only syntactical analysis
   semantic : syntactical and semantical analysis
   call : semantic + generating a call graph (test.call)
    adapt : full source to source translation
```
A detailed description of the input language for Adaptor can be found in [Bra93b]. There exist also many example programs that should be used to analyze the functionality of the transformation tool.

#### Examples for the Translation  $\overline{\mathcal{A}}$

This section shows for one example program how the translation works and what can be done with some different options.

### 4.1 The Input Program

The following data parallel program computes the number of primes in the range from 2 to n. The program uses dynamic arrays and array syntax. Timing functions are used to measure the run time of the program.

There is exactly one array in the program. This array will be distributed among the nodes.

```
program prime
     integer n, s, k
     logical*1 a(:)
!hpf$ distribute a(block)
     print *, 'Input n for counting primes in range 2 to n : '
     read *, n
     allocate (a(1:n))
     call cm_timer_clear (1)
     call cm_timer_start (1)
     a = .true.
     a(1) = false.
     k = 2do while (k*k .le. n)
        a(k*k:n:k) = . false.
        k = k + 1do while (.not. a(k))
         k = k + 1end do
     end do
     s = count(a)call cm_timer_stop (1)
     print *, 'There are ',s,' primes until ', n
     call cm_timer_print (1)
     deallocate (a)
     end
```
#### 4.2 Compiling for a Single Node

The following command translates the data parallel program to a sequential Fortran 77 program with static arrays.

fadapt -1 -S 1000000 -F77 prime.f

In this case the dynamic array becomes a static array of size 1000000. The array operations will be translated to sequential loops.

```
SUBROUTINE NODEMODULE ()
INTEGER*4 N
INTEGER*4 S
INTEGER*4 K
LOGICAL*1 A (1:1000000)
INTEGER*4 A_DIM1
INTEGER*4 A_OFS
INTEGER*4 I 1
INTEGER*4 I_1
PRINT *, 'Input n for counting primes in range 2 to n : '
READ *, N
A_DIM1 = M
```

```
A OFS = 1-1
     IF (A_DIM1 .gt. 1000000) THEN
        PRINT *,'NODEMODULE: A is out of memory, needs : ',A_DIM1
     END IF
     call dalib_clear_timer (1)
     call dalib_start_timer (1)
cdir$ ivdep
     DO I 1=1.N\blacksquareA(A_0FS+I_1) = .TRUE.
     END DO
     A(A_0FS+1) = .FALSE.
     K = 2DO WHILE (K*K .le. N)
cdir$ ivdep
       DO I_1=K*K,N,K
          A(A_0FS+I_1) = .FALSE.
       END DO
       K = K+1DO WHILE ( .not. A(A_OFS+K))
        K = K+1END DO
     END DO
     S = 0cdir$ ivdep
      -- -- - 1-
        IF (A(A_OFS+I_1)) THEN
        END IF
     END DO
     call dalib_stop_timer (1)
     PRINT *,'There are ',S,' primes until ',N
     call dalib_print_timer (1)
     END
```
The generated program contains subroutine calls to the DALIB for timing. The program runs only on a single node, so no message passing is required.

#### 4.3 4.3 Generating a Host-Node Program

The next command translates the data parallel program to a parallel Fortran 77 host and node program with message passing.

fadapt -H -S 1000000 -F77 prime.f

The host program contains all I/O-operations. Input values will be broadcast to all nodes. Furthermore, the host program has the same control flow as all nodes. But it has no operations on distributed arrays.

```
SUBROUTINE HOSTMODULE ()
INTEGER*4 N
INTEGER*4 S
LOGICAL*1 A_SC1
INTEGER*4 I 1
INTEGER*4 I_1
PRINT *, 'Input n for counting primes in range 2 to n : '
READ *, N
call dalib_broadcast (N,4,0)
```

```
call dalib_clear_timer (1)
call dalib_start_timer (1)
K = 2DO WHILE (K*K .le. N)
 K = K+1call dalib_node_get (A_SC1,A_SC1,1,N,K)
 DO WHILE ( .not. A_SC1)
   K = K+1call dalib_node_get (A_SC1,A_SC1,1,N,K)
 END DO
END DO
S = 0call dalib_reduction (S,7)
call dalib_stop_timer (1)
PRINT *,'There are ',S,' primes until ',N
call dalib_print_timer (1)
END
```
This is the node message-passing program for all nodes of the parallel machine:

```
SUBROUTINE NODEMODULE ()
      INTEGER*4 N
      INTEGER*4 S
      INTEGER*4 K
      INTEGER*4 A_LOW, A_HIGH
      INTEGER*4 A_START, A_STOP, A_INC
      LOGICAL*1 A (1:1000000)
      INTEGER*4 A_DIM1, A_OFS
      LOGICAL*1 A_SC1
      INTEGER*4 I_1
      LOGICAL*4 dalib_have_i
      EXTERNAL dalib_have_i
      call dalib_broadcast (N,4,0)
      call dalib_array_pardim (N,A_LOW,A_HIGH)
      A<sub>-</sub>DIM1 = A<sub>-</sub>HIGH-A<sub>-</sub>LOW+1
      A<sup>OFS = 1-A<sup>LOW</sup></sup>
      IF (A_DIM1 .gt. 1000000) THEN
         PRINT *, 'NODEMODULE: A is out of memory, needs : ', A_DIM1
      END IF
      call dalib_clear_timer (1)
      call dalib_start_timer (1)
cdir$ ivdep
      DO I_1=A_LOW,A_HIGH
         A(A_0FS+I_1) = .TRUE.
      END DO
      IF (dalib_have_i(N,1)) THEN
         A(A_0FS+1) = .FALSE.END IF
      K = 2DO WHILE (K*K .le. N)
        call dalib_local_range (N,K*K,N,K,A_START,A_STOP,A_INC)
cdir$ ivdep
        DO I_1=A_START,A_STOP,A_INC
          A(A_0FS+I_1) = .FALSE.
        END DO
        K = K + 1call dalibert (Although (Also + Although Although Although Although Although Although Although Although Althou
        DO WHILE ( .not. A_SC1)
          K = K+1call dalib_node_get (A_SC1,A(A_OFS+K),1,N,K)
        END DO
      END DO
      S = 0cdir$ ivdep
```

```
DO I_1=A_LOW,A_HIGH
  IF (A(A_OFS+I_1)) THEN
     S = S + 1END IF
END DO
call dalib_reduction (S,7)
call dalib_stop_timer (1)
call dalib_print_timer (1)
```
#### $4.4$ 4.4 Generating a Only-Node Program

In many cases it is not necessary or useful to have an own host program. The following translation will generate only a node program.

```
fadapt -N -S 1000000 -F77 prime.f
```
There is no separate host program, but the first node will be responsible for the  $I/O$ 

```
SUBROUTINE NODEMODULE ()
LOGICAL*4 dalib_have_i
EXTERNAL dalib_have_i
INTEGER*4 dalib_pid
EXTERNAL dalib_pid
IF (dalib_pid() .eq. 1) THEN
   PRINT *,'Input n for counting primes in range 2 to n : '
  READ *, N
END IF
call dalib_broadcast (N,4,1)
call dalib_array_pardim (N,A_LOW,A_HIGH)
A_DIM1 = A_HIGH-A_LOW+1A OFS = 1-A LOW
IF (A_DIM1 .gt. 1000000) THEN
  PRINT *,'NODEMODULE: A is out of memory, needs : ',A_DIM1
END IF
call dalib_clear_timer (1)
call dalib_start_timer (1)
called aligned the decided (S,7)
call dalib_stop_timer (1)
IF (dalib_pid() .eq. 1) THEN
  PRINT *,'There are ',S,' primes until ',N
END IF
call dalib_print_timer (1)
END
```
#### 4.5 Using Dynamic Arrays

In the previous translations the dynamic array was translated to a static array. If the compiler of the parallel machine supports dynamic arrays, the following translation will be the better solution.

fadapt -N -D -F77 prime.f

This was the solution with static arrays:

```
LOGICAL*1 A (1:1000000)
INTEGER*4 A_DIM1, A_OFS
...
call dalib_array_pardim (N,A_LOW,A_HIGH)
A_DIM1 = A_HIGH-A_LOW+1A<sub>-</sub>OFS = 1 - A<sub>-</sub>LOW
IF (A_DIM1 .gt. 1000000) THEN
  PRINT *,'NODEMODULE: A is out of memory, needs : ',A_DIM1
END IF
```
Here is the generated node program with a dynamic array.

```
LOGICAL*1 A (:)
call dalib_array_pardim (N,A_LOW,A_HIGH)
ALLOCATE (A(A_LOW:A_HIGH))
```
This program works also for input values greater than 1000000.

## 4.6 Using Array Operations

The array operations of the data parallel program have been translated to sequential Fortran 77 loops.

```
cdir$ ivdep
     DO I_1=A_LOW,A_HIGH
        A(A_0FS+I_1) = .TRUE.
     END DO
     ...
     K = 2DO WHILE (K*K .le. N)
       call dalib_local_range (N,K*K,N,K,A_START,A_STOP,A_INC)
cdir$ ivdep
       DO I_1=A_START,A_STOP,A_INC
         A(A_0FS+I_1) = .FALSE.
       END DO
       K = K+1...
       END DO
     END DO
     S = 0cdir$ ivdep
     DO I 1=A LOW.A HIGH
      DO I_1=A_LOW,A_HIGH
        IF (A(A_OFS+I_1)) THEN
           S = S + 1END IF
     END DO
     call dalib_reduction (S,7)
     call dalib_stop_timer (1)
      ...
```
If the compiler of the parallel machine supports array syntax, the following translation will also be possible:

fadapt -N -D -F90 prime.f

These are the array operations restricted to a single node.

```
cdir$ ivdep
     A(A_LOW:A_HIGH) = .TRUE.
     DO WHILE (K*K .le. N)
       call dalib_local_range (N,K*K,N,K,A_START,A_STOP,A_INC)
       A(A_START:A_STOP:A_ING) = .FALSE.K = K+1END DO
     S = COUNT(A)call dalib_reduction (S,7)
     call dalib_stop_timer (1)
      ...
```
## 5 Interactive Use of Adaptor

The interactive translation tool is realized with Athena widgets based on the X-Window system [NO90, O'R90].

The interactive tool will be called if no source file is specified.

fadapt [options]

After calling  $f_{\text{adapt}}$  a window should be displayed on your X-Server. If any problems occur, check whether

- $\bullet$  the X-Server is running,
- the environment variable DISPLAY has been set to the address of the machine running the X-Server,

setenv DISPLAY hostname:0.0

 the client (in this case the machine running fadapt) has been authorized to write on the screen of the X-Server (use command xhost)

xhost + <hostname1>

## 5.1 Description of the Window

The window of Adaptor consists of the following areas and lines (see figure 2):

### GMD Logo

All users should never forget where this nice tool has been developed.

### Command Line

In the top line of the window all commands are listed that can be invoked at the actual time. This list varies with each step of the translation.

### Filename Line

In the second line the name of the selected file is displayed.

### • Message Line

In the third line the last message is shown that gives information about the success of the last command. Also some help information will be shown here.

### Edit Area

The largest window is an editor where the selected file will be displayed. Scrolling is possible for larger files. The editor is used to highlight actual positions of units and variables. In the current version the edited le cannot be changed (read-only).

### Unit Area

In the Unit Area every unit of the program has an item that can be chosen.

### Variable Area

In the Variable Area every variable of the selected unit has an item that can be selected.

#### $5.2$ 5.2 Help

When a command or label widget is selected with the right mouse button, a help window appears that gives some information for the corresponding command.

The topic for which help is required can also be chosen in a submenu of the Help command.

The window is released after selecting the  $\left| \right.$  Quit  $\left| \right.$  command in the help window.

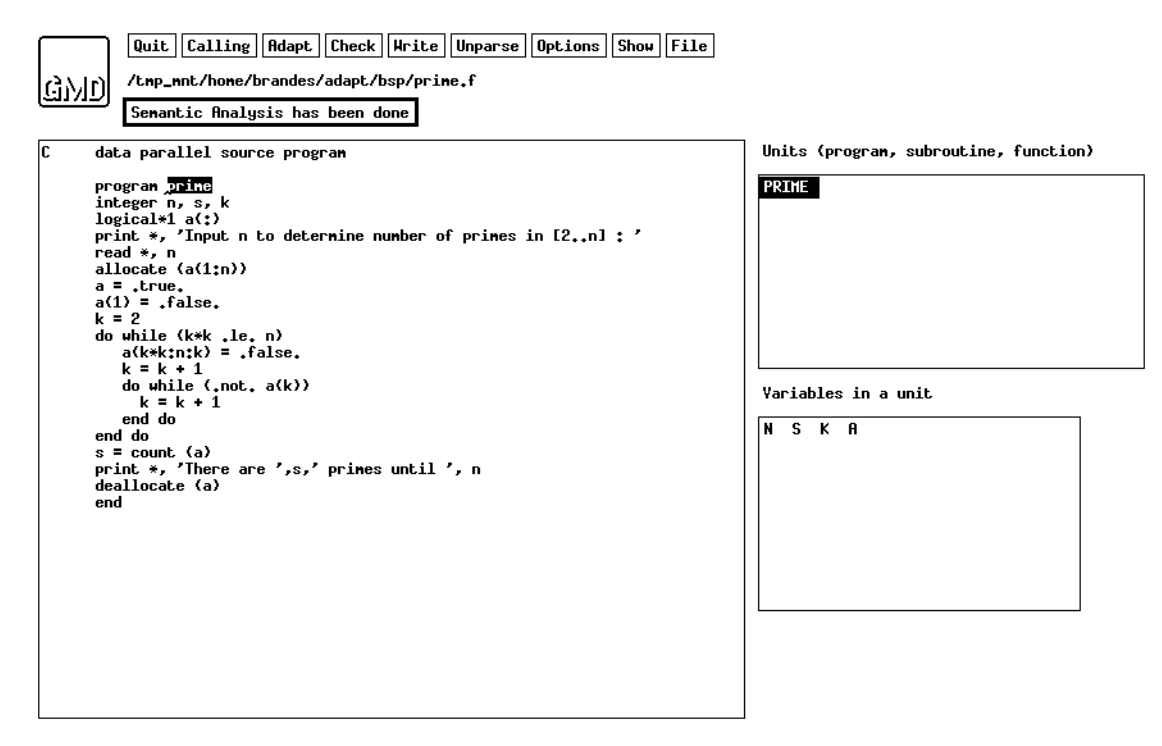

Figure 2: Interactive Environment of Adaptor

### Quit

This specifies what the default distribution of an array is if no  $\;$ other distribution/alignment directive is specified. replicated : default is that every array is replicated<br>distributed : default is that every array is distributed  $|$ cn default  $\;$ : for the default distribution the same rules are used as in CM Fortran (not supported until now)

Figure 3: Example of a Help Window

### 5.3 File Selection

The source file for the translation can be set with the command File. When selecting this button with the mouse all entries of the current directory are popped up in a menu. If the chosen item is a file, this file becomes the current selected file and is displayed in the filename line. If the chosen item is a directory, this directory becomes the new current directory where the file selection can be done again.

It should be observed that only one source file can be translated. Therefore it is necessary that sources of the given program are put together in one file.

#### $5.4$ Show

With the command Show the selected file is shown in the editor window. Only the file in the edit window can be parsed.

This command can be called at every time, but then the file has to be parsed again.

### 5.5 Parse

When selecting the command  $\text{Parse}$  the source file is parsed, and an abstract syntax tree is generated. In the message window it is shown how many errors have been occurred.

If there are any errors, semantic analysis and adaptation cannot be done. In this case Adaptor should be quitted and the source file be edited by using another editor. Afterwards, Adaptor can be restarted.

#### 5.6 **Semantic**

The semantical analysis will be done after selecting the command Semantic. In this phase the declaration tables are generated. Only the use and declaration of identifiers are checked, but not the correct typing.

If this phase is successful all units of the source program will get an item in the unit area.

#### $5.7$ **Calling**

When selecting the command Calling a call graph is generated that is written to the file test.call. This file will be displayed with the next command  $\text{CallGraph}$ that appears in the command line after the file has been generated.

## 5.8 CallGraph

With the command  $|CalGraph|$  the file test.call is displayed in a new generated window. This file can be printed by selecting the Print command in this window. After viewing the file the command  $\sqrt{Quit}$  should be selected.

> Quit Print UserNodes : Program BSORT --PROGRAM BSORT --<br>BSORT : calls Allocate,CMF\_RANDOM,BITSORT,DEALLOCATE<br>SUBROUTINE BITSORT --\_\_\_\_\_\_\_\_\_\_ BITSORT : calls BITSORT,MERGE<br>BITSORT : calls BITSORT,MERGE<br>BITSORT : called by BSORT,BITSORT SUBROUTINE MERGE -MERGE : calls MAX,MIN,MERGE<br>MERGE : calls MAX,MIN,MERGE<br>MERGE : called by BITSORT,MERGE Called Intrinsics: SUBROUTINE ALLOCATE --**ALLOCATE : called by BSORT**<br>SUBROUTINE CHF\_RANDOM --CONFIRENDOM : called by BSORT<br>SUBROUTINE DEALLOCATE --DEALLOCATE : called by BSORT -UNCTION MAX -MAX : called by MERGE<br>FUNCTION MIN --MIN : called by MERGE Called Externals :

Figure 4: Call Graph Information

## 5.9 Adapt

The command  $\vert$ Adapt is responsible for the generation of the new parallel program and the generation of a corresponding Makefile. This command has the same functionality as the use of Adaptor in the batch version.

In the interactive version the generated sources for the host and nodes will be shown in a window if the translation was successful (see figure 5).

If there have been any errors in the translation during a phase of the translation, the corresponding protocol file of the phase will be displayed in a new generated window that has the same functionality as the window for displaying the call graph information.

 $\boxed{\text{Quit}}$  Print host,  $f$  Print node,  $f$ 

```
host.f
             SUBROUTINE HOSTMODULE ()
             INTEGER*4 N
             INTEGER*4 S
            INTEGER*4 K<br>LOGICAL*1 A_SC1<br>INTEGER*4 I_1<br>PRINT *,'Input n for counting primes in range 2 to n : '<br>READ *, N
            call dalib_broadcast (N,4,0)
            call dalib_clear_timer (1)<br>call dalib_start_timer (1)
             K = 2DO WHILE (K*K .le. N)
               MANILE (WAR .18. N)<br>call dalib_node_get (A_SC1,A_SC1,1,N,K)<br>DO WHILE ( .not. A_SC1)<br>K = K+1
               K = K+1<br>call dalib_node_get (A_SC1,A_SC1,1,N,K)<br>END DO
            END DO
            S = 0call dalib_reduction (S,7)
\sqrt{\mathsf{node}_{\star} \mathsf{f}}call dalib_start_timer (1)
   cdir$
           ivdep<br>
DO I_1=A_LOW,A_HIGH<br>
A(I_1) = .TRUE.<br>
AND DO
             END 00IF (dalib_have_i(N,1)) THEN
                R(1) = FRLSE.
            F = 2no WHILE (K*K ,le, N)<br>call dalib_local_range (N,K*K,N,K,A_START,A_STOP,A_INC)
   cdir$ ivdep
               OO I_1=A_START,A_STOP,A_INC<br>A(I_1) = .FALSE.<br>END DO
               K = K + 1call dalib_node_get (A_SC1,A(K),1,N,K)<br>DO WHILE ( .not. A_SC1)
               K = K+1<br>call dalib_node_get (A_SC1,A(K),1,N,K)<br>END DO<br>mn nn
            END DO
            S = 0cdir$ ivdep
            DO I_1=A_LOW,A_HIGH<br>IF (A(I_1)) THEN
```
Figure 5: The generated host and node program

## 5.10 Check

The command Check is only for test purposes. It checks the abstract tree for correct typing. The checking can be done after parsing and semantic analysis.

### 5.11 Write

Some users might be interested in the internal representation of the abstract syntax tree that stands for the program. When selecting Write the abstract syntax tree of the whole program is written to the file test.out. This file is not displayed in a new window. The command can be executed after parsing and semantic analysis.

It should be noticed that this file becomes very large for programs with many source lines. The abstract syntax tree of a single unit can also be displayed interactively by selecting the corresponding command in the unit area as it is explained in section 6.1.2.

## 5.12 Unparse

The creation of a new source program from an abstract syntax tree is called unparsing. With the command Unparse the current abstract syntax tree is unparsed and written to the file unparse.f that is also displayed in a new window.

### 5.13 Options

If the command  $|$ Options is selected, a new menu is popped up where the user can choose the target language, the target machine, the programming model, and where he can choose between static and dynamic arrays.

All these options have only an effect for the translation which is called by the command Adapt

| $ $ Quit Options $ $                                      |       |        |     |                               |  |                     |
|-----------------------------------------------------------|-------|--------|-----|-------------------------------|--|---------------------|
| Target Machine                                            | Model | Arraus |     | Split Language                |  | Default Dst MinProc |
| $ \text{Sun Net (PYH)} $ $ \text{Host-Node} $ $ s=25000 $ |       |        | No. | Fortran 77 $cn$ default $p=1$ |  |                     |

Figure 6: The Options Menu

The effect of the options is the same as if they are used in the batch translation (see section 3).

If an option requires a value (static size or minimal number of processors), this value can be defined within a new window. The value is accepted by selecting  $|$  Accept or with the RETURN-key.

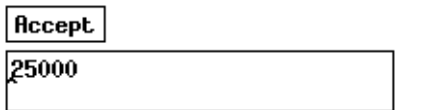

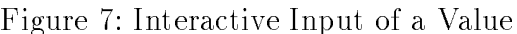

### 6 Interactive Analysis of Units and Variables 6

After the semantic analysis has finished, it is possible to get information about units and variables of the source program.

### 6.1 Unit Menu

In the Unit Area the user can select a unit. After this selection the variables within the unit are listed in the Variable Area and the corresponding declaration of the unit is highlighted in the Edit Area.

The unit menu is pulled up when pushing the right mouse button in the unit area  $(see figure 8).$ 

| Unparse Unit                |
|-----------------------------|
| $Write$ Unit                |
| Show Declarations           |
| $\left  \mathbf{Q} \right $ |

Figure 8: The Unit Menu

### 6.1.1 Unparse Unit

With this command the selected unit is unparsed and written to the file **unparse.f**. This file is afterwards displayed in a new window.

### 6.1.2 Write Unit

With this command the abstract syntax tree of the highlighted unit is written in ASCII format to the file test. out. This file is afterwards displayed in a new window.

### 6.1.3 Show Declarations

This command generates an ASCII file test. sem that contains information about all the variables within the selected unit. This file will be displayed in a new generated window.

| Quit<br>Print                                                                    |
|----------------------------------------------------------------------------------|
|                                                                                  |
| Paraneter U, type = REAL*4 (1:MMM,1:NNN) rank = 2 uses = 4 distributed           |
| Parameter V, type = REAL*4 (1:MMM,1:NNN) rank = 2 uses = 4 distributed           |
| Parameter H, type = REAL*4 (1:MMM,1:NNN) rank = 2 uses = 7 distributed           |
| Parameter UL, tupe = REAL*4 (1:MMM,1:NNN) rank = 2 uses = 6 distributed          |
| Parameter YL, type = REAL*4 (1:MMH,1:NNN) rank = 2 uses = 6 distributed          |
| Parameter WL, type = REAL*4 (1;MMM,1;NNN) rank = 2 uses = 6 distributed          |
| Parameter PX, tupe = REAL*4 (1:MMH,1:NNN) rank = 2 uses = 2 distributed          |
| Parameter PY, type = REAL*4 (1:HHH,1:NNN) rank = 2 uses = 2 distributed          |
| Parameter HQ, type = REAL*4 (1;MMM,1;NNN) rank = 2 uses = 6 distributed          |
| Parameter DPH, type = REAL*4 (1:MMM,1:NNN) rank = 2 uses = 5 distributed         |
| Parameter FE, type = REAL*4 (1:MMM,1:NNN) rank = 2 uses = 1 distributed          |
| Parameter P, tupe = REAL*4 (1:MMM,1:NNN) rank = 2 uses = 1 distributed           |
| Parameter UX, type = REAL*4 (1:MMH,1:NNN) rank = 2 uses = 0 distributed          |
| Parameter YY, type = REAL*4 (1:MMM,1:NNN) rank = 2 uses = 1 distributed          |
| Parameter TQX, tupe = REAL*4 (1:MMM,1:NNN) rank = 2 uses = 2 distributed         |
| Parameter TQY, type = REAL*4 (1:HHM,1:NNN) rank = 2 uses = 2 distributed         |
| Parameter TQZ, type = REAL*4 (1:MMM,1:NNN) rank = 2 uses = 1 distributed         |
| Parameter NL, type = INTEGER*4 rank = 0 uses = 0 replicated                      |
| Parameter M11, type = INTEGER*4 rank = $0$ uses = $0$ replicated                 |
| Parameter N11, type = INTEGER*4 rank = $0$ uses = $0$ replicated                 |
| Parameter MMM, tupe = INTEGER*4 rank = $0$ uses = 32 replicated                  |
| Parameter NNN, type = INTEGER*4 rank = 0 uses = 32 replicated                    |
| Local variable dunny, type = REAL*8, rank = 0, uses = 0 replicated               |
| Connon Variable AL (in /AA/), tupe = REAL*4 rank = 0 uses = 0 replicated         |
| Connon Variable RE (in /AA/), type = REAL*4 rank = 0 uses = 0 replicated         |
| Connon Variable RED (in /AA/), type = REAL*4 rank = 0 uses = 0 replicated        |
| Connon Variable EU (in /AA/), type = REAL*4 rank = 0 uses = 0 replicated         |
| Connon Variable MM (in /AA/), type = INTEGER*4 rank = 0 uses = 0 replicated      |
| Common Variable AMM (in /AA/), type = REAL*4 rank = 0 uses = 0 replicated        |
| Connon Variable NN (in /AA/), type = INTEGER*4 rank = 0 uses = 0 replicated      |
| Connon Variable ANN (in /AA/), type = REAL*4 rank = 0 uses = 0 replicated        |
| Connon Variable MM1 (in /AA/), type = INTEGER*4 rank = $0$ uses = $0$ replicated |
| Connon Variable NN1 (in /AA/), type = INTEGER*4 rank = 0 uses = 0 replicated     |

Figure 9: Information about the declarations of a unit

## 6.2 Var Menu

When selecting a variable in the variable area the corresponding declaration is displayed and the declaration is highlighted in the unit area. At the same time information about the variable is printed.

# 7 Compiling and Linking

When the translation of the data parallel program to a parallel program with explicit message passing is completed, the new programs have to be compiled and linked. These programs are

- host.f and node.f if the Host-Node model is used
- cube.f if the only node model is used

• node1.f if a sequential program has been generated

In some situations the length of source lines can be longer than 72 or 132 characters so that the compiler will fail. A typical error message is the following one:

```
Line 162 Error message # 1139
  Perhaps missing RPARENT before ENDOFST
       [unexpected end of statement]
```
If this is the case, the longer lines can be striped automatically with the following command of Adaptor:

fstrip cube.f 72 ! maximal 72 characters in one line fstrip node1.f ! default length is 132

For compiling and linking a **Makefile** is automatically generated with the translation. The 'Makefile' is different for the different parallel machines. So it should be possible to make the executables for the parallel program by simply typing 'make'.

If the Makele does not work correctly, please read the 'Installation Guide of Adaptor' carefully, or make your own changes to the 'Makefile'. If a 'Makefile' is in the current directory, Adaptor will not generate a new one.

If the executables are no longer needed one can type

make clean

to delete all files that are no longer needed. Another command helps to delete all generated files by Adaptor:

adapt.clean

## 8 Running the parallel program

#### 8.1 **Start of the Processes**

How the parallel programs are started is very machine-dependent.

For the Host-Node programming model, only the host process (host) is usually started. This process will automatically invoke the node processes (node).

For the Only-Node programming model the node program (cube) will be loaded on all node processors.

A single node program (node1) is started in the same way as other programs.

The default number of node processes is usually the number of processors that has been reserved for running the parallel application. If such a reservation does not exist, there will be no default value.

The number of nodes can also be specied by giving an explicit argument or by setting the environment variable NP.

host 12 . I will start 12 node processes setenv NP 12 host ! will start 12 node processes

If there is no default value and no explicit specication for the number of processes, this number will be interactively asked for until a legal value has been given as an input. This is also done if there was an illegal explicit specication, e.g. if the number of node processes is bigger than the number of available nodes.

#### 8.3 Using PVM

#### 8.3.1 About PVM

The public domain software PVM [Sun90] is used for running the parallel program on a net of workstations, e.g. SUN 4 or IBM Risc. It can also be used to let different processes communicate via socket communication on a shared memory machine, e.g. the Alliant FX/2800, KSR 1 or SGI multiprocessor machines. It should be mentioned that this software also guarantees that Adaptor can be used for other kinds of workstations, but at the current state this has not been tested.

Adaptor supports PVM version 2.4 and 3.1. Refer to your installation manager to verify which version is used on your machine.

First experiences have shown that this environment can be used to test the parallel programs. But due to the high latency of communications when using workstations in many cases a good speed-up of the parallel program cannot be expected.

### 8.3.2 Running PVM Programs

Before starting the parallel program the PVM daemon has to be started. This daemon will run on all machines of the current configuration.

```
brasun 1 > pvm
pvm> add sprsun
1 successful
```

```
HOST DTID
                           80000
                 sprsun
pvm> add fourier
                   HOST
                           DTID
                fourier c0000
pvm> conf
3 hosts, 1 data format
                   HOST DTID ARCH MTU SPEED
                                                   \mathbf{1}sprsun 80000 SUN4
                                          4096
                                                   \mathbf{1}fourier c0000 SUN4 4096 1
pvm> quit
pvmd still running.
brasun 2 >
```
Before starting the host program that loads the node program on all other workstations it should be guaranteed that the node program is accessible by all other workstations. This is usually done by a remote copy of the node program to all other workstations.

brasun 2 > rcp cube sprsun:pvm3/bin/SUN4 brasun 3 > rcp cube fourier:pvm3/bin/SUN4

#### 8.4 8.4 Alliant FX/2800

Though the Alliant FX/2800 is a multiprocessor system with a shared memory, the parallel program will execute on this machine by running independent processes that communicate with each other (no automatic parallelization of the compiler is used).

The realization on the Alliant is done in such a way that the started process forks itself where the father process calls the host program and the child processes call the node program. The message passing between the processes is implemented on a shared memory region that will be created by the initial process.

If there is no host process, the first node process has to be started that forks itself in a similar way.

#### $8.5$  $KSR<sub>1</sub>$

The KSR 1 is from the programmers point of view a shared-memory architecture like the Alliant FX/2800. The message passing is realized via a shared memory segment and by using semaphores. These Unix System V features are supported on the KSR machine.

### 8.6 Silicon Graphics

On the SGI parallel machine the same Unix System V features are provided as on the KSR machine. Both realizations of the DALIB are nearly identical.

## 8.7 iPSC/860

Before starting a parallel program on the iPSC, the user has to attach to a cube with the command getcube.

getcube -tn (reservation of a cube with n processors)

When using a host process this process has to be started on the SRM (the current version does not support remote hosts), it will load the node processes automatically.

host (will load node processes on all reserved nodes)

In the current version it is not possible to limit the number of node processes to a number smaller than the number of reserved nodes.

Without a host program the user has to load explicitly the node program on all nodes.

load cube; waitcube

After the termination of the parallel program the cube should be released by using the command relcube.

relcube

Executing the parallel program on a Meiko CS1 or CS2 is similar to running it on an iPSC. Please look in the manuals to find out the specific commands for running programs on this machine.

### 8.9 Parsytec GC

For the Parsytec system the generated Fortran sources must be stripped to a length of 72 characters.

fstrip [ host.f | node.f | cube.f | node1.f ] 72

For the Parsytec GC system one executable (host.px or cube.px) is generated that has to be loaded on all nodes with the run command.

run -s0 -g1 4 4 host (will use 16 processors)

If there is a host process, one processor will execute the host program, all other processors the node program. If the executable is loaded on 16 processors only 15 processors will execute the node program.

Without a host program, only one executable (cube.px) is generated that has to be loaded on all nodes with the run command, too. In this case all processors will execute the node program, where node 1 is also responsible for I/O.

run -c2 4 4 cube (will use 16 processors)

For the current version there are some strong restrictions concerning the fact that sometimes messages cannot be longer than one kByte.

#### 8.10  $CM-5$

The number of actual used processors can be smaller than the number of available processors.

### **Performance Visualization**  $\boldsymbol{\Omega}$

For some machines it is possible to collect run time data that can be visualized and animated. Currently, this works only for the Alliant machine.

If the host or cube program is started with the flag  $\cdot t$ , run time data will be collected. Another possibility is to set the environment variable **TRACE**.

```
seteny TRACE on
seteny TRACE ON
setenv TRACE 1
```
The following events are used to generate an entry for the tracefile:

- sending a message
- waiting for a message
- receiving a message

The collected trace data is sorted and one tracefile (with the name **tracefile**) is generated. The data can be viewed and animated with the public domain software ParaGraph [HE91]. It allows the resulting trace data to be replayed pictorially and provides a dynamic depiction of the behavior of the parallel program. There are up to 26 distinct visual perspectives from which to view the same performance data.

```
host -t 4 \ldots....
tracefile created
paragraph tracefile
```
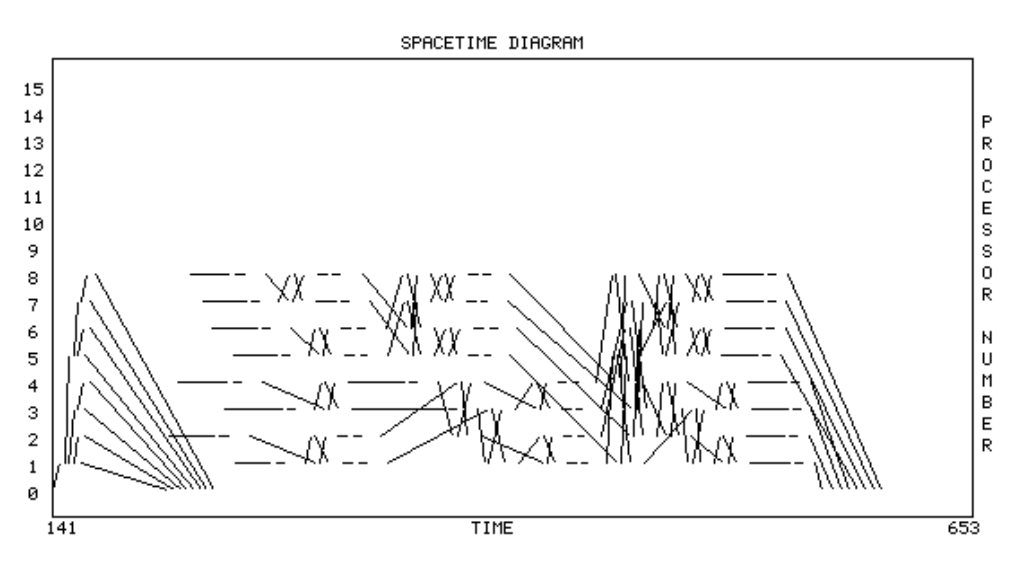

Figure 10: Example of Paragraph: Spacetime

### Problems **10**

If any problems occur while using Adaptor, please mail these problems to the author. It will be tried to fix these problems and to remove them immediately.

The author would also be very grateful if there were proposals for improvements. New applications that have been translated successfully with Adaptor are appreciated.

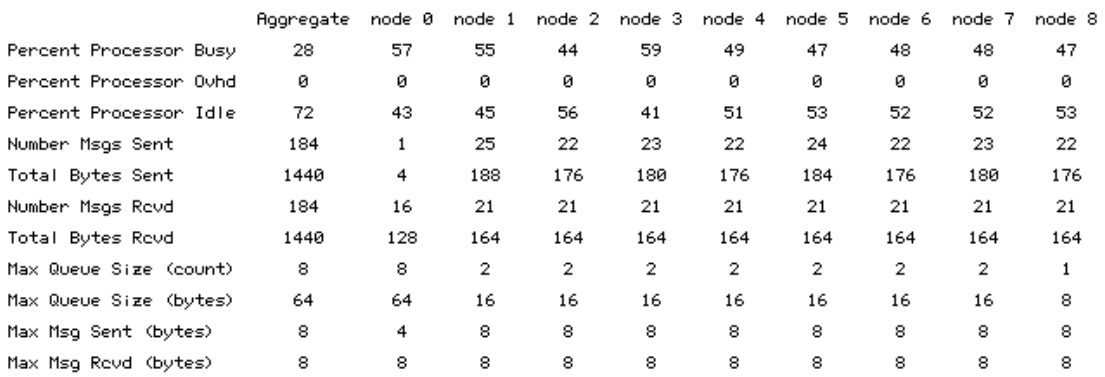

Figure 11: Example of Paragraph: Statistics

## References

- [Bra93a] T. Brandes. ADAPTOR Installation Guide (Version 1.0). Internal Report ADAPTOR-1, GMD, June 1993.
- [Bra93b] T. Brandes. ADAPTOR Language Reference Manual (Version 1.0). Internal Report ADAPTOR-3, GMD, June 1993.
- [HE91] M. Heath and J. Etheridge. Visualizing the Performance of Parallel Programs. IEEE Software, pages 29-39, September 1991.
- [NO90] A. Nye and T. O'Reilly. X Toolkit Intrinsics Programming Manual. Nutshell Handbooks, Sebastopol, CA, 1990.
- [O'R90] T. O'Reilly. X Toolkit Intrinsics Reference Manual. Nutshell Handbooks, Sebastopol, CA, 1990.
- [Sun90] V. Sunderam. PVM: a Framework for Parallel Distributed Computing. Concurrency: Practice and Experience, 3(10), December 1990.